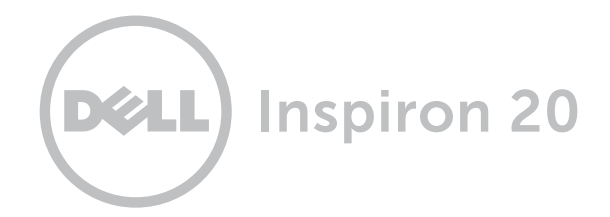

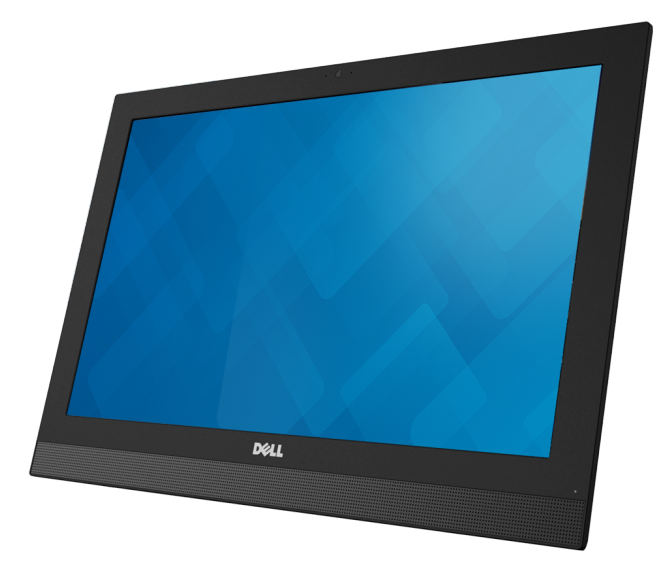

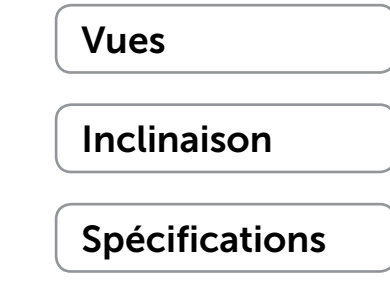

© 2014 Dell Inc. Tous droits réservés. Le présent produit est protégé par les législations américaine et internationale sur le droit d'auteur et la propriété intellectuelle. Dell et le logo Dell sont des marques commerciales de Dell Inc. aux États-Unis et/ou dans d'autres juridictions. Toutes les autres marques et noms mentionnés sont des marques commerciales de leurs propriétaires respectifs.

2014 - 08 Rév. A01 Modèle réglementaire : W13B | Type : W13B001 Modèle de l'ordinateur : Inspiron 20 Modèle 3043

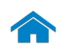

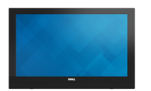

[Avant](#page-1-0)

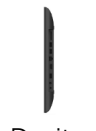

[Droite](#page-2-0)

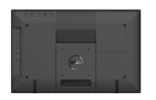

[Arrière](#page-3-0)

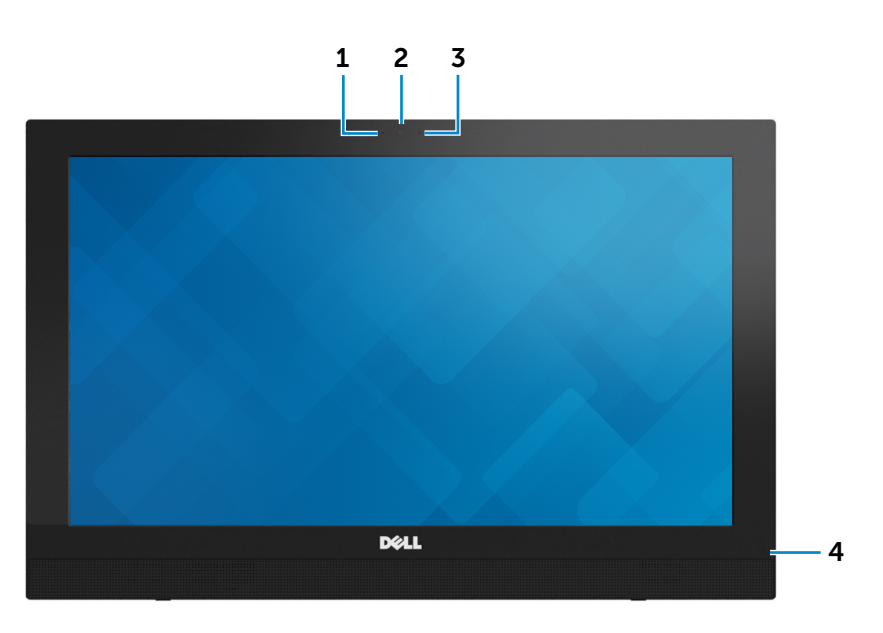

#### 1 Microphone

<span id="page-1-0"></span>Avant

Permet d'entrer du son numérique de haute qualité pour effectuer des enregistrements audio, passer des appels vocaux, etc.

#### 2 Caméra

Permet de discuter via de la vidéo, de prendre des photos et d'enregistrer des vidéos.

3 Voyant d'état de la caméra

S'allume lorsque la caméra est activée.

#### 4 Voyant d'état de l'alimentation

Indique l'état d'alimentation de l'ordinateur.

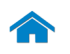

<span id="page-2-0"></span>**Droite** 

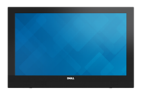

[Avant](#page-1-0)

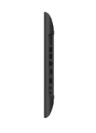

[Droite](#page-2-0)

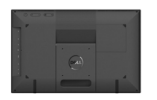

[Arrière](#page-3-0)

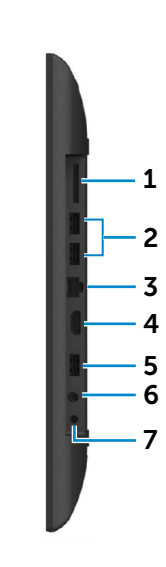

#### 1 Lecteur de carte mémoire

Permet de lire et d'écrire sur des cartes mémoires.

#### 2 Ports USB 2.0 (2)

3 4 transfert de données pouvant aller jusqu'à 480 Mbit/s. Permet de connecter des périphériques (périphériques de stockage, imprimantes, etc.). Assure des débits de

#### 3 Port réseau

Permet de connecter un câble Ethernet (RJ45) depuis un routeur ou un modem haut débit permettant d'accéder au réseau ou à Internet.

#### 4 Port d'entrée HDMI

Permet de connecter des consoles de jeux, des lecteurs Blu-ray ou tout autre périphérique de sortie HDMI compatible.

### 5 Port USB 2.0

Permet de connecter des périphériques (périphériques de stockage, imprimantes, etc.). Assure des débits de transfert de données pouvant aller jusqu'à 480 Mbit/s.

#### 6 Port casque

Permet de connecter un casque.

### 7 Port de l'adaptateur d'alimentation

Permet de brancher un adaptateur d'alimentation pour alimenter l'ordinateur en courant électrique et recharger la batterie.

**REMARQUE :** la prise en charge d'une batterie par l'ordinateur dépend de la configuration commandée.

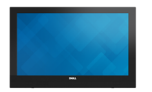

<span id="page-3-0"></span>Arrière

[Avant](#page-1-0)

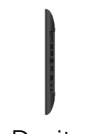

[Droite](#page-2-0)

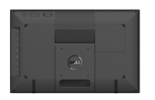

[Arrière](#page-3-0)

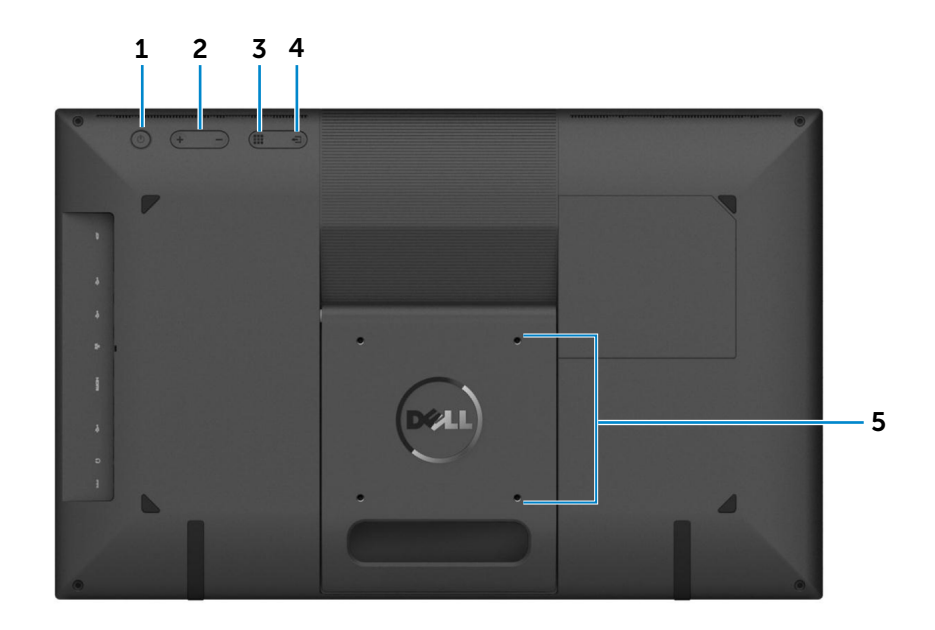

#### 1 Bouton d'alimentation

Appuyez pour allumer l'ordinateur s'il est éteint ou en état de veille.

Appuyez pour mettre l'ordinateur en état de veille s'il est sous tension.

Appuyez et maintenez pendant 4 secondes pour forcer la mise hors-tension de l'ordinateur.

**REMARQUE :** vous pouvez personnaliser le comportement du bouton d'alimentation dans les options d'alimentation. Pour plus d'informations, reportez-vous à la section *Mon Dell et moi* sur dell.com/support.

#### 2 Boutons de commande de la luminosité (2)

Appuyez pour augmenter ou réduire la luminosité de l'écran.

3 Bouton de marche ou arrêt de l'écran/ Bouton de menu d'affichage à l'écran (OSD)

Par défaut, l'ordinateur est défini sur le mode PC. En mode PC, appuyez pour éteindre l'écran. Appuyez de nouveau pour allumer l'écran.

En mode HDMI-IN, appuyez pour lancer le menu d'affichage à l'écran (OSD) si le câble HDMI est branché.

#### 4 Bouton de sélection de la source d'entrée/Bouton quitter

Appuyez pour sélectionner la source d'entrée.

En mode HDMI-IN, appuyez pour quitter le menu OSD.

#### 5 Montage VESA

Fixez l'ordinateur au mur à l'aide d'un kit de montage mural compatible VESA.

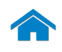

<span id="page-4-0"></span>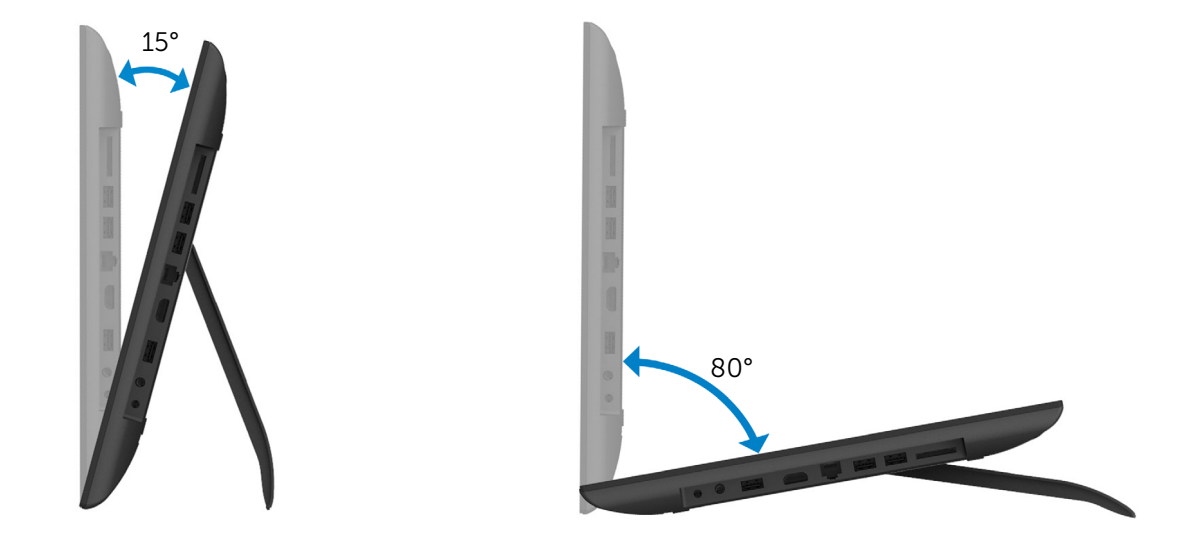

## <span id="page-5-0"></span>Dimensions et poids

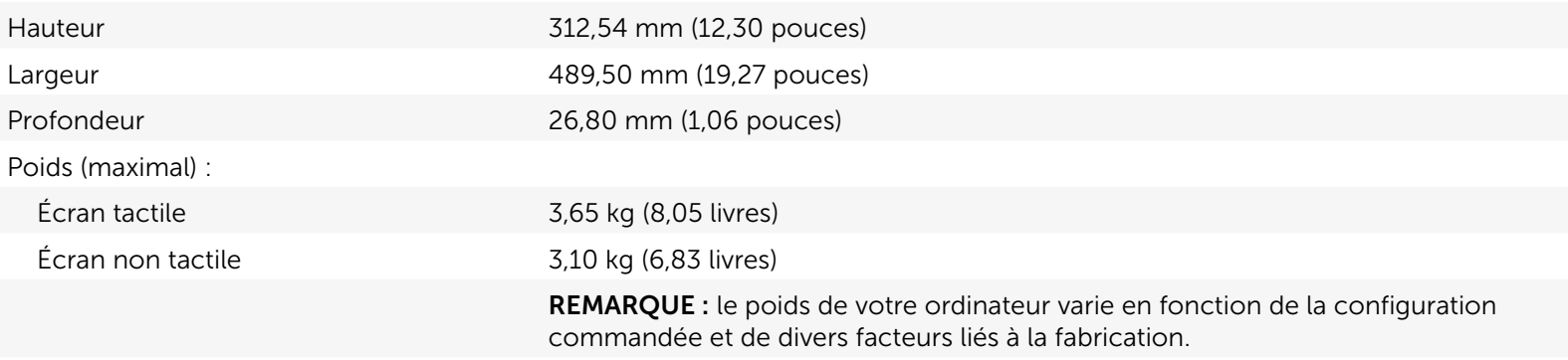

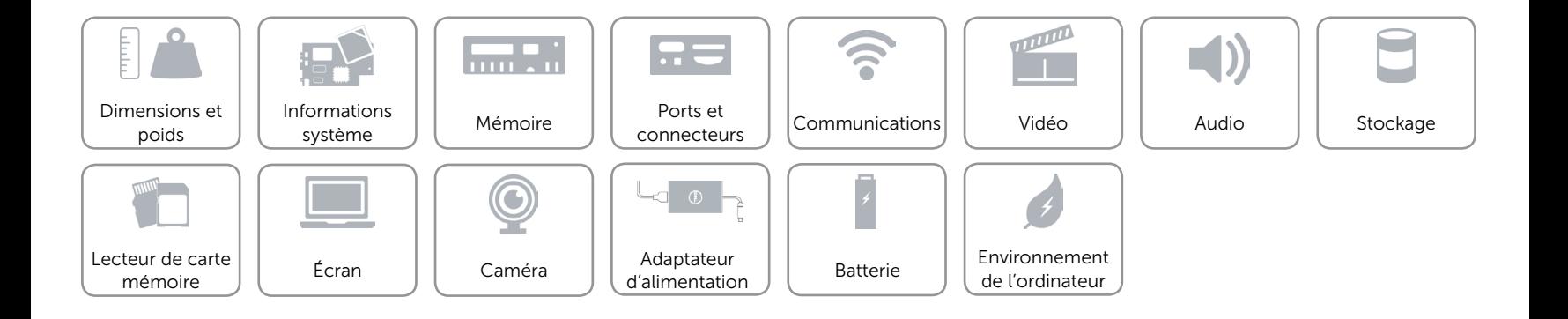

### <span id="page-6-0"></span>Informations système

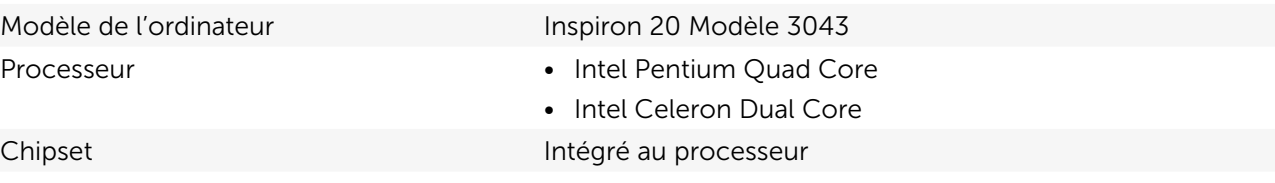

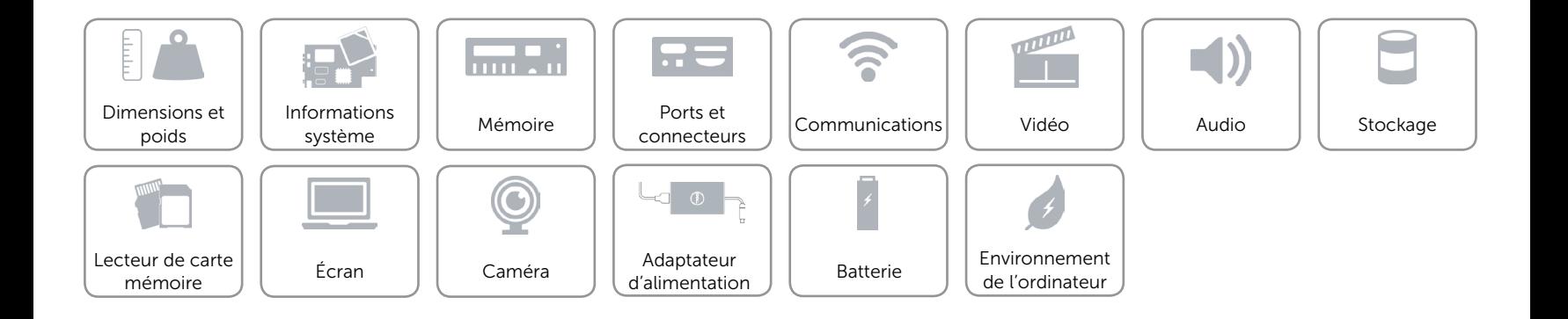

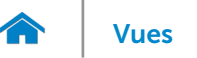

### <span id="page-7-0"></span>Mémoire

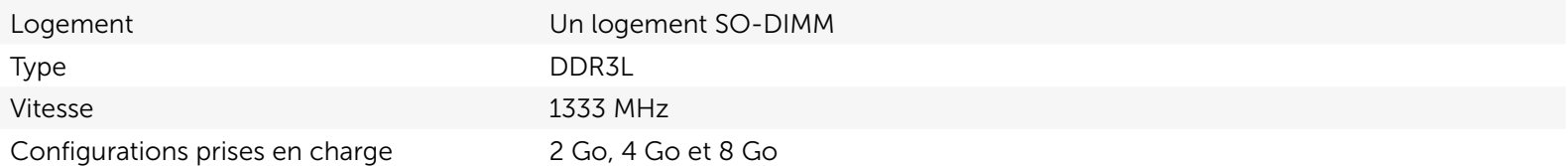

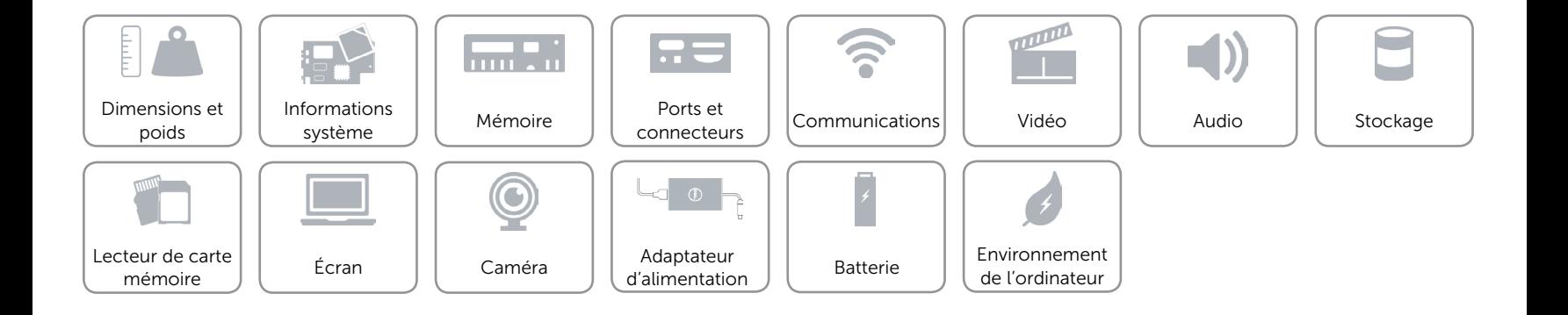

### <span id="page-8-0"></span>Ports et connecteurs

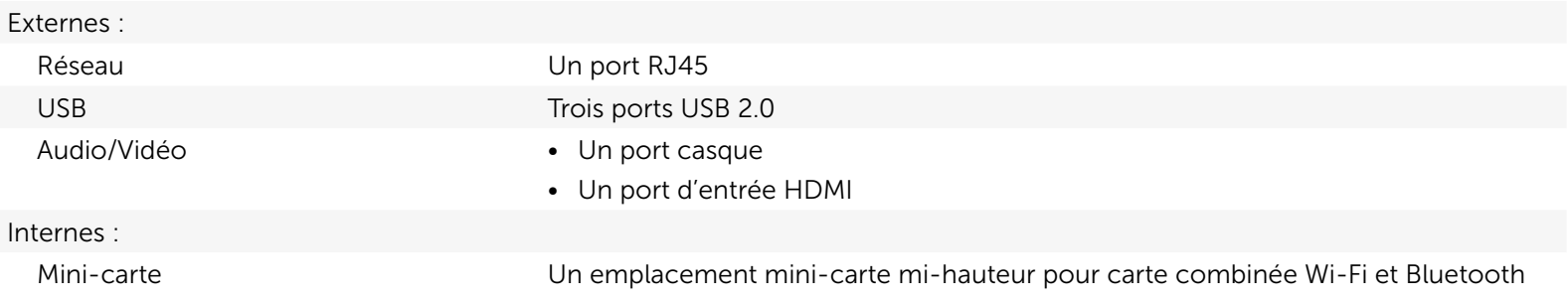

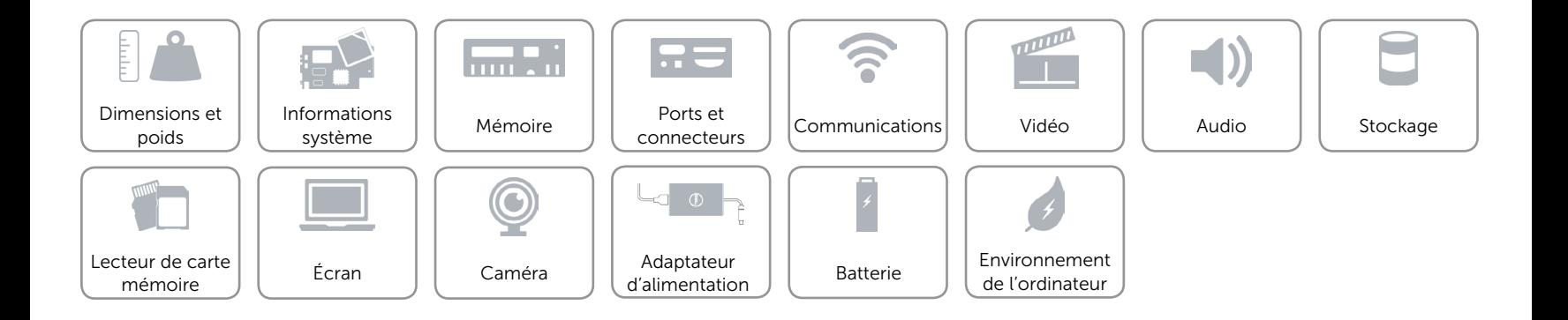

### <span id="page-9-0"></span>Communications

Ethernet Contrôleur Ethernet 10/100 Mbit/s intégré sur la carte système

- Sans fil Wi-Fi 802.11 b/g/n
	- Bluetooth 4.0

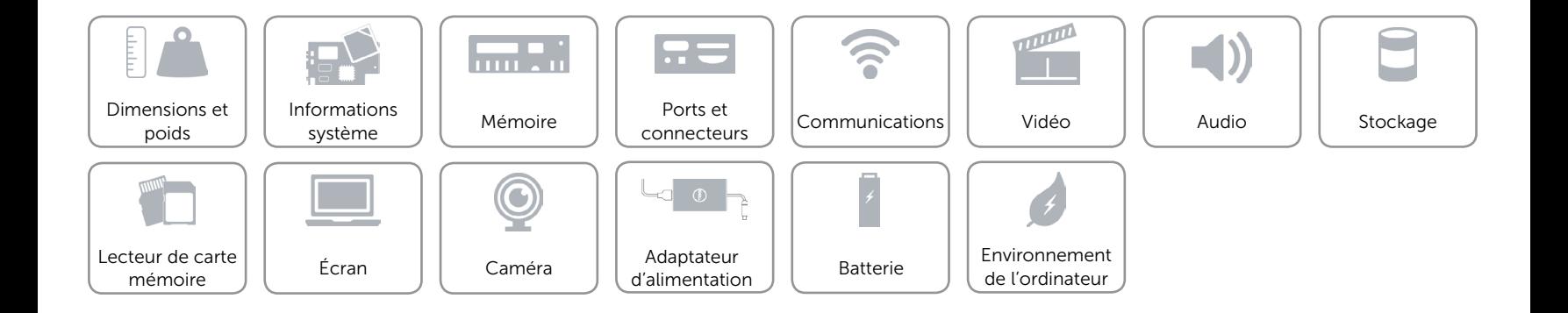

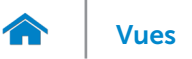

### <span id="page-10-0"></span>Vidéo

Contrôleur **Intel HD Graphics** Mémoire **Mémoire** système partagée

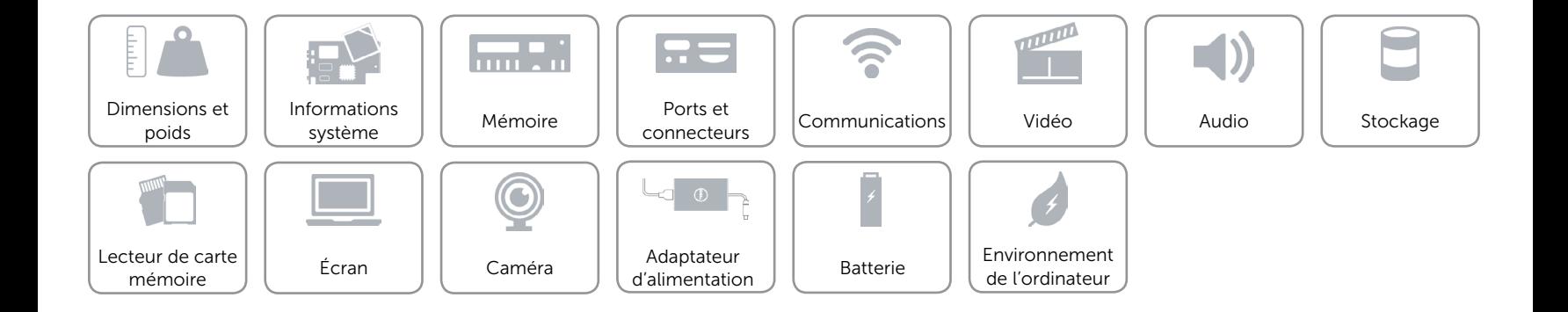

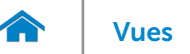

### <span id="page-11-0"></span>Audio

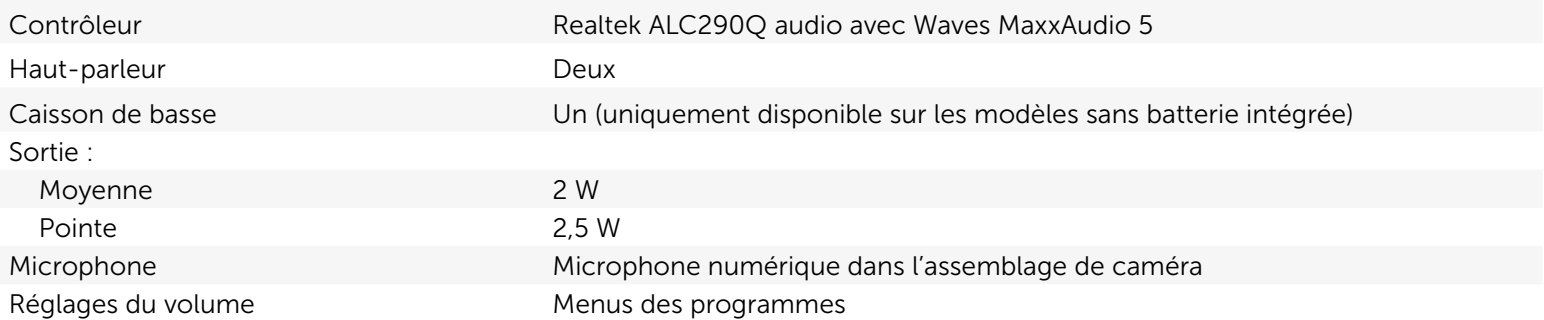

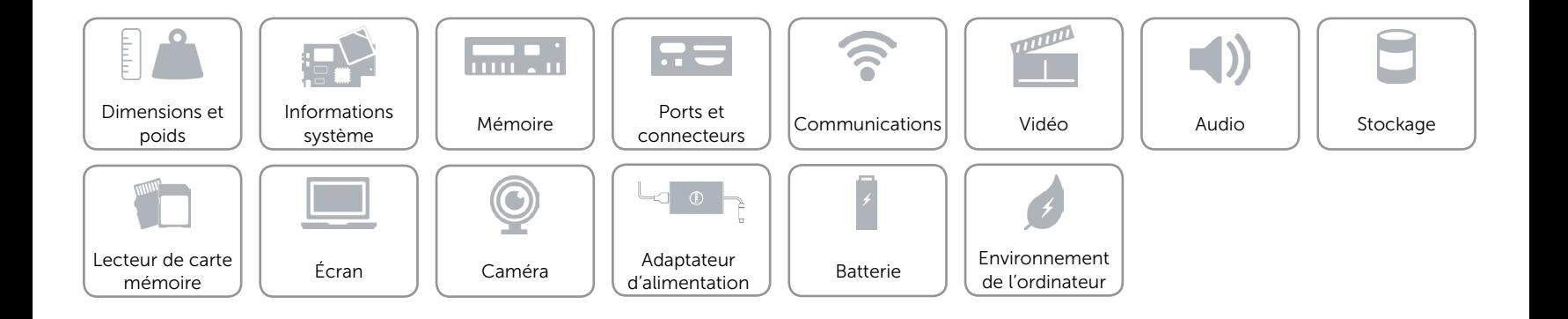

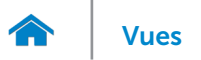

### <span id="page-12-0"></span>Stockage

Interface SATA 3 Gbit/s Disque dur **Disque dur** Un lecteur de 2,5 pouces

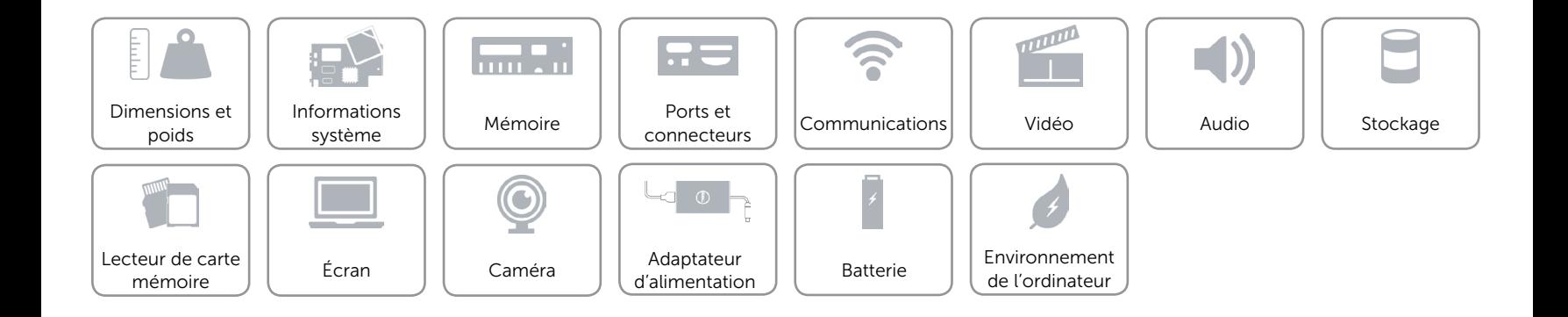

### <span id="page-13-0"></span>Lecteur de carte mémoire

Cartes compatibles **•** Carte SD

Type Un logement 4-en-1

- 
- Carte SD Extended Capacity (SDXC)
- Carte SD Hi-Capacity (SDHC)
- • Carte MultiMediaCard (MMC)

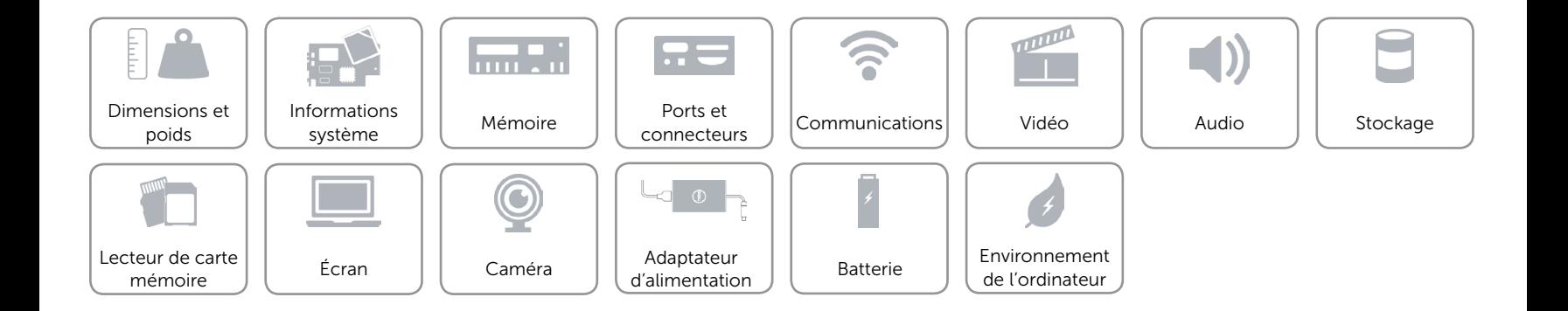

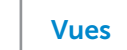

# <span id="page-14-0"></span>Écran

7.

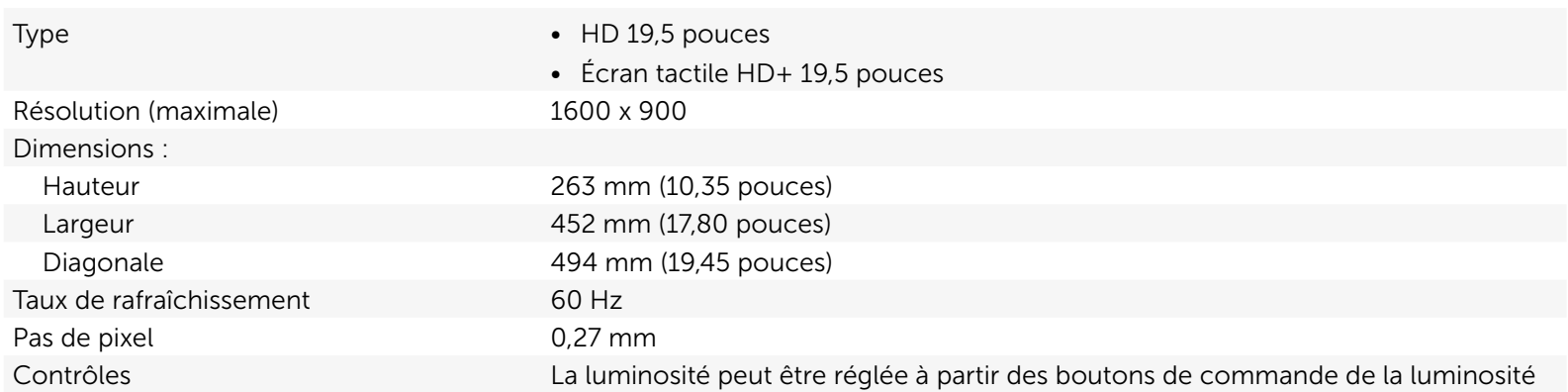

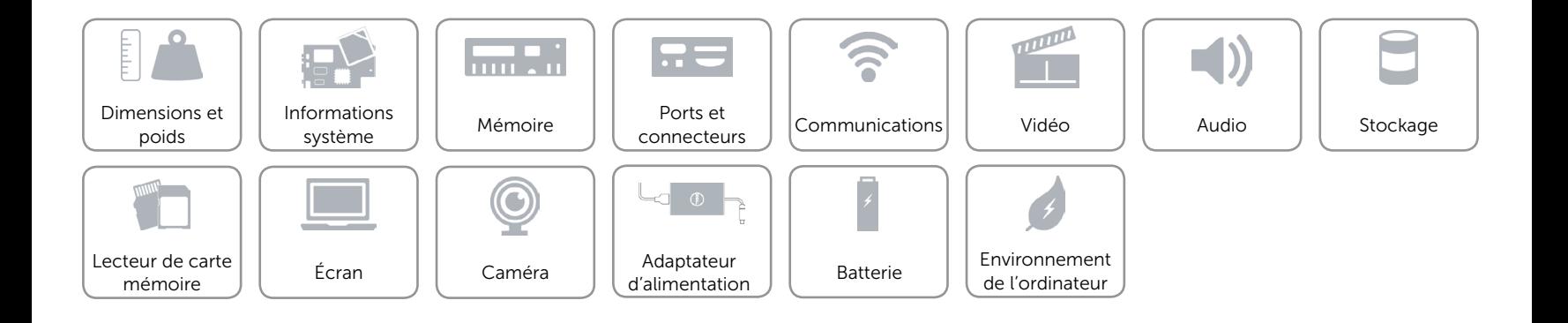

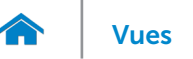

### <span id="page-15-0"></span>Caméra

Résolution :

Angle de vue diagonale 77,6 degrés

Image fixe and the 1 mégapixel Vidéo 1280 x 720 HD à 30 ips

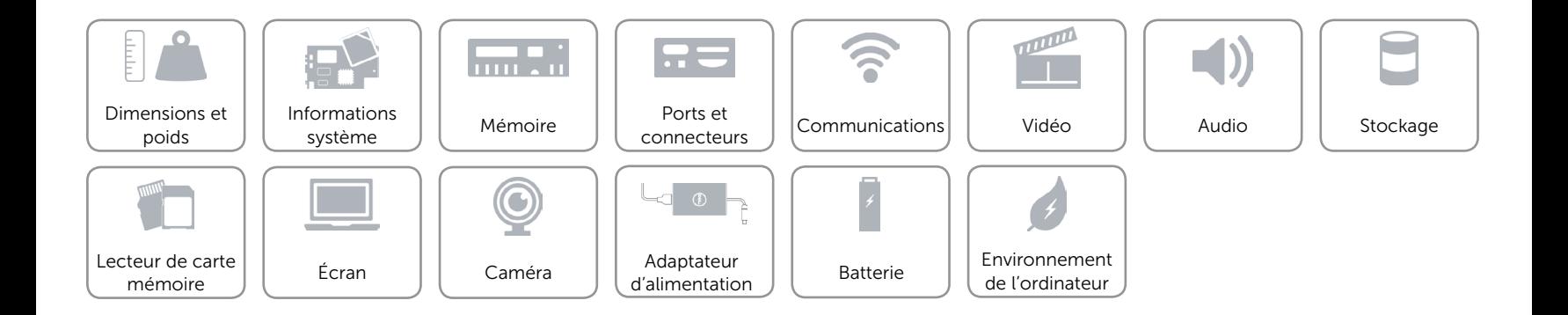

## <span id="page-16-0"></span>Adaptateur d'alimentation

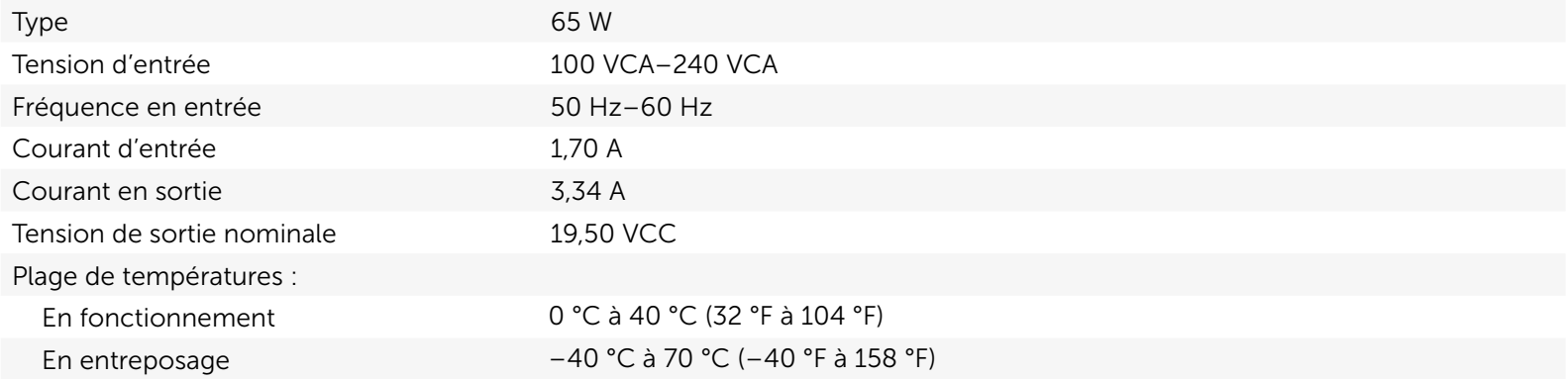

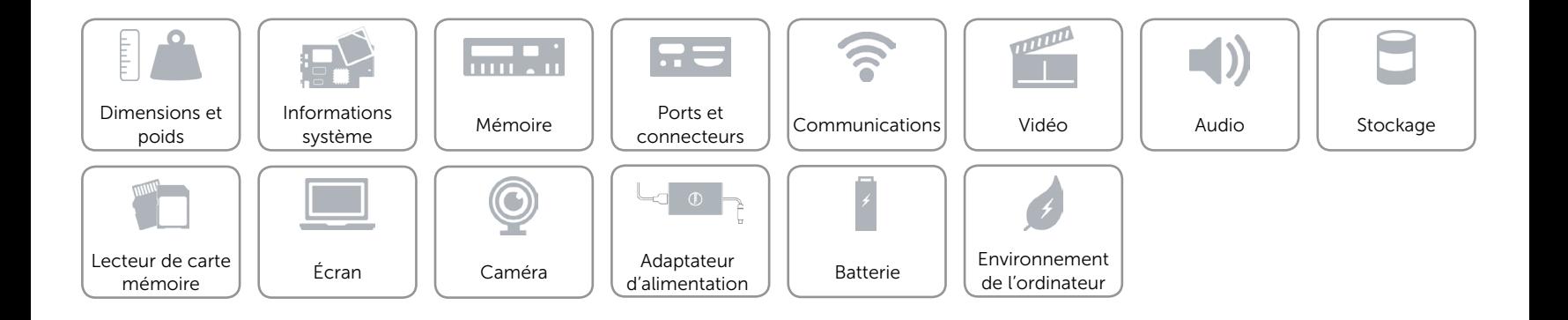

<span id="page-17-0"></span>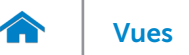

## Batterie

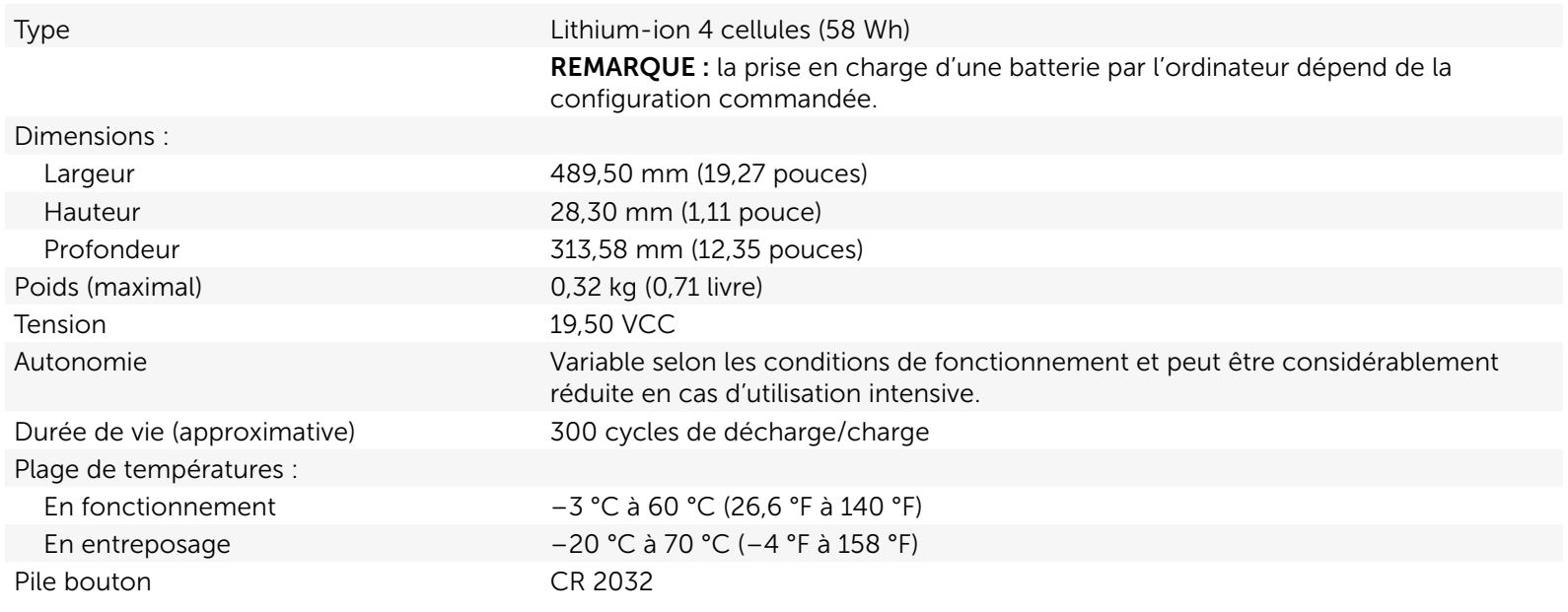

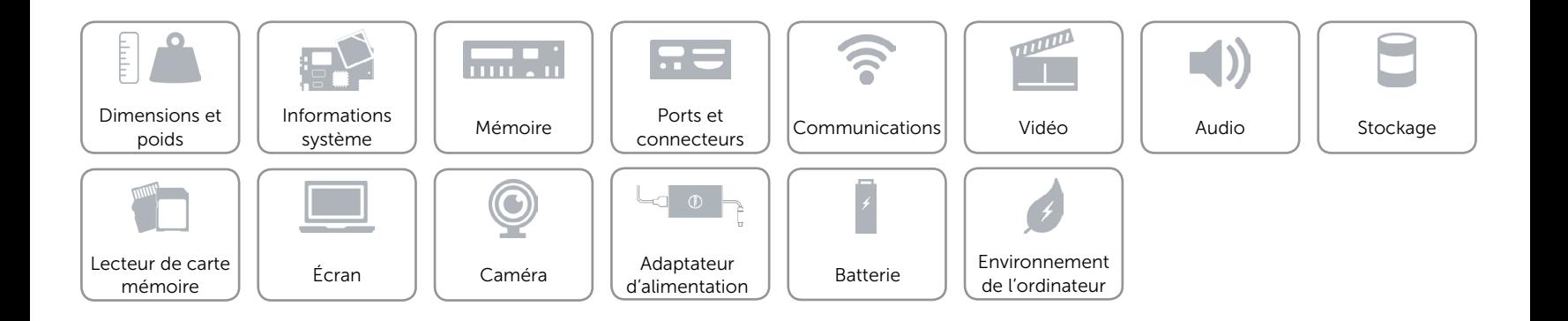

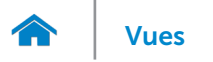

### <span id="page-18-0"></span>Environnement de l'ordinateur

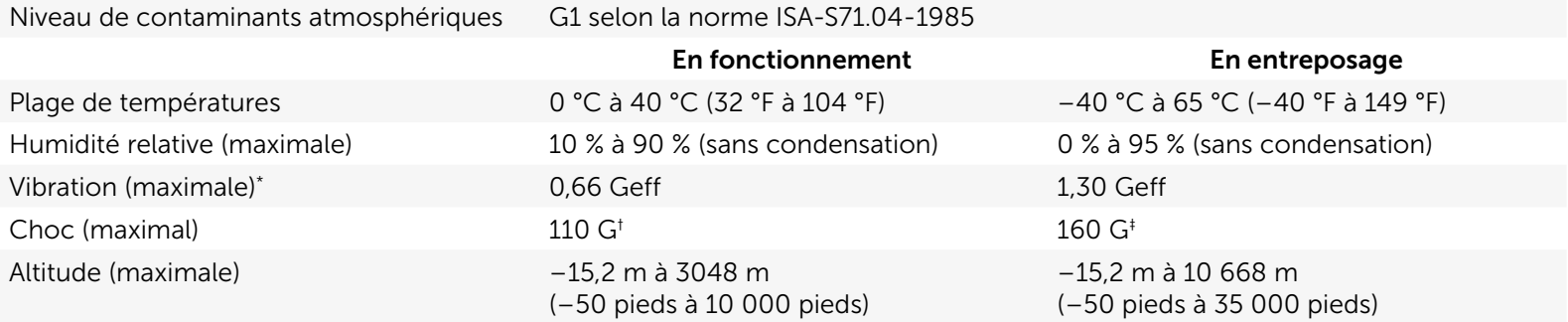

\* Mesurée avec un spectre de vibrations aléatoires simulant l'environnement utilisateur.

† Mesuré avec disque dur en fonctionnement avec impulsion demi-sinusoïdale de 2 ms.

‡ Mesuré avec disque dur en position de repos avec impulsion demi-sinusoïdale de 2 ms.

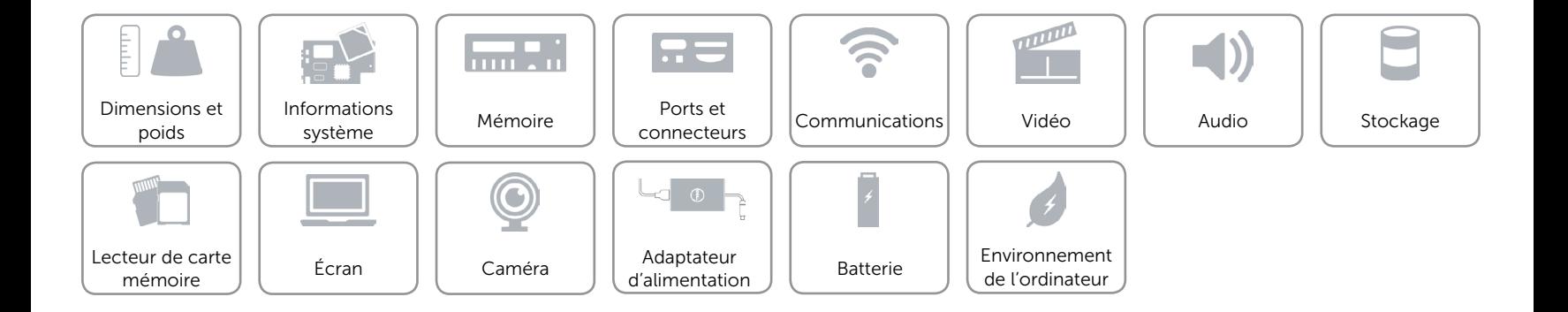